### **NEW BUTTON ON MDMS: PE FORM (after CADI Entry)**

**Have the following in the corner (like CADI go to question DDL):**

**Go to module \_\_\_\_\_ (drop down menu:** 

- *1:* **Vital Signs, Height, and Weight**
- *2:* **Core Physical Exam**
- **3: Anal/rectal, genitalia examinations**
- **4: Examiner's Impressions**
- **5: Aging/ Neuropathy Examination**
- **6: Standing Balance**
- **7: Chair Stands**
- **8: Alert and Oriented**
- **9: Lipodystrophy Questionnaire**

**Include this drop down list to give option to skip from module to module from any screen once a record has been started)**

**All questions within each module should be displayed on one screen.**

## **MAIN SCREEN**

## **1. \*MACSID ID NUMBER**

**5***-digit field (double entry of MACSID)*

*DOB Date of Birth: \_ \_/\_ \_/\_ \_ \_ \_*

**\*VISIT Visit No.** *(070) (Pre-set)*

## *2.* **\*DOVMDY Date of Visit:**

*\_ \_/\_ \_/\_ \_ \_ \_*

## *3.* **LIMVFUL Is this a limited visit or a full visit?**

- o *Limited Visit (code 1)*
- o *Full Visit (code 2)*

*If possible: List of Modules (clickable links)*

- *1:* **Vital Signs, Height, and Weight (go to HEIGHCM)**
- *2:* **Core Physical Exam (go to PENOC)**
- **3: Anal/rectal, genitalia examinations (go to PDREX)**
- **4: Examiner's Impressions (go to EXISU)**
- **5: Aging/ Neuropathy Examination (go to PNPVR)**
- **6: Standing Balance (go to SSSEC)**
- **7: Chair Stands (go to CHARM1)**
- **8: Alert and Oriented (go to ALERTC)**
- **9: Lipodystrophy Questionnaire (go to PENOL)**

## **MODULE 1: Vital Signs, Height, and Weight**

**Dee, is it possible to add a checkbox listing of all of the modules (top or bottom of screen) so that when this module is completed (i.e. all of the questions are answered), a "check" is populated automatically and is visible throughout the other modules? The goal would be for sites to be able to see which modules are completed/ vs still need to be completed.**

\_\_\_\_\_\_\_\_\_\_\_\_\_\_\_\_\_\_\_\_\_\_\_\_\_\_\_\_\_\_\_\_\_\_\_\_\_\_\_\_\_\_\_\_\_\_\_\_\_\_\_\_\_\_\_\_\_\_\_\_\_\_\_

- *1:* **Vital Signs, Height, and Weight**
- *2:* **Core Physical Exam**
- **3: Anal/rectal, genitalia examinations**
- **4: Examiner's Impressions**
- **5: Aging/ Neuropathy Examination**
- **6: Standing Balance**
- **7: Chair Stands**
- **8: Alert and Oriented**
- **9: Lipodystrophy Questionnaire**

**Controlling variables for each of the above check boxes are MOD# and a check box at the bottom of each screen** 

## *3.a \****HEIGHCM Height [in cm]. Refused = 888.8**

*(Text field to hundreds place, with tens place after decimal) Dee – if HEIGHCM is not 888.8 and 150.0>HEIGHCM>210.0 then pop up message "Please double check height value" - Don't blank out the value entered.*

## *3.b \****WEIGHKG Weight [in Kg]. Refused = 888.8.**

*(Text field to hundreds place, with tens place after decimal)*

*Dee – if WEIGHKG is not 888.8 and 40.0>WEIGHKG>140.0 then pop up message "Please double check weight value" - Don't blank out the value entered.*

*OR – if WEIGHKG is not 888.8 and HEIGHCM is not 888.8 and WEIGHKG > HEIGHCM then pop up message "Please check for switched height and weight values" - Don't blank out the values entered.*

## *4.a00*

 **PEBPREF Participant refused blood pressure measurement** *(Checkbox that, when selected, skips* **CFNIC-BPARM** *and goes to* **CLIN1***) (code 2 when checked)*

#### *4.a*

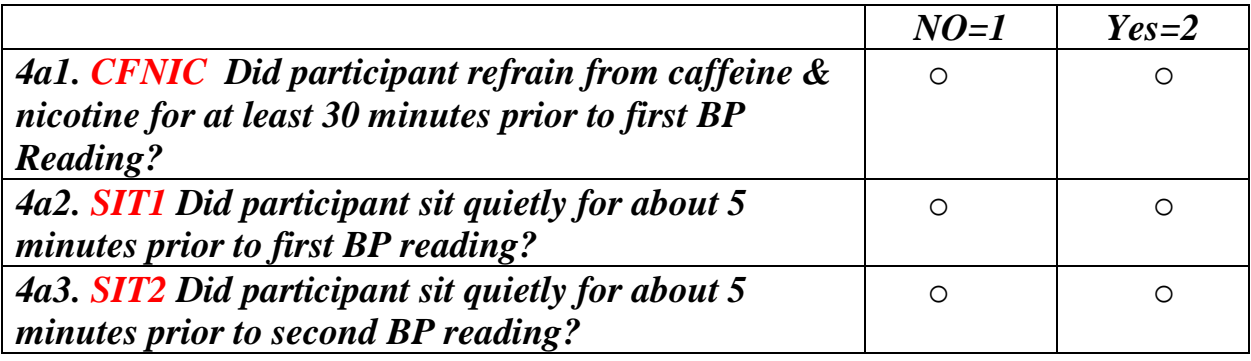

## *4a4.* **SBP Systolic BP [in mmHg]**

*3-digit text field* 

# *4a5.* **DBP Diastolic BP [in mmHg]**

*3-digit text field.*

#### *4a6.* **SBP2 Systolic BP [in mmHg]** *3-digit text field*

#### *4a7.* **DBP2 Diastolic BP [in mmHg]** *3-digit text field.*

#### *4.b* **BPARM Blood Pressure Arm**

- o *Right (code 1)*
- o *Left (code 2)*

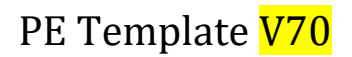

**CLIN1\*\* Clinician Number**

*3-digit text field (can be left blank (.))*

*MOD1 =2 if checked. Use to determine if completed.*

*Buttons:*

*Submit and go home (return to MACSID screen with menu of all modules) Submit and go to next module*

*\_\_\_\_\_\_\_\_\_\_\_\_\_\_\_\_\_\_\_\_\_\_\_\_\_\_\_\_\_\_\_\_\_\_\_\_\_\_\_\_\_\_\_\_\_\_\_\_\_\_\_\_\_\_\_\_\_\_\_*

**MODULE 2: Core Physical Exam**

**Checkbox listing of all of the modules (top or bottom of screen) so that when this module is completed (i.e. all of the questions are answered), a "check" is populated automatically and is visible throughout the other modules.**

- *1:* **Vital Signs, Height, and Weight**
- *2:* **Core Physical Exam**
- **3: Anal/rectal, genitalia examinations**
- **4: Examiner's Impressions**
- **5: Aging/ Neuropathy Examination**
- **6: Standing Balance**
- **7: Chair Stands**
- **8: Alert and Oriented**
- **9: Lipodystrophy Questionnaire**

**If MOD2 is filled out, the module is complete.**

#### **6.00 PENOC Q6-10 not completed due to:**

- o *Participant refused this section (code 1)*
- o *no clinician available (code 2)*  **[If 1, 2, go to Module 3]**

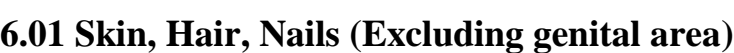

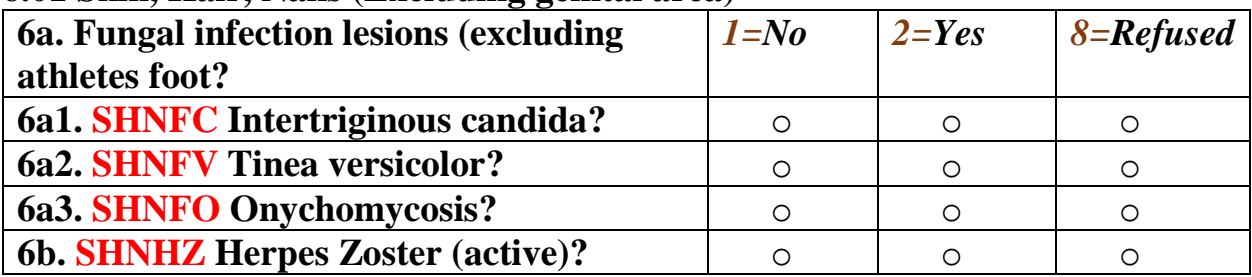

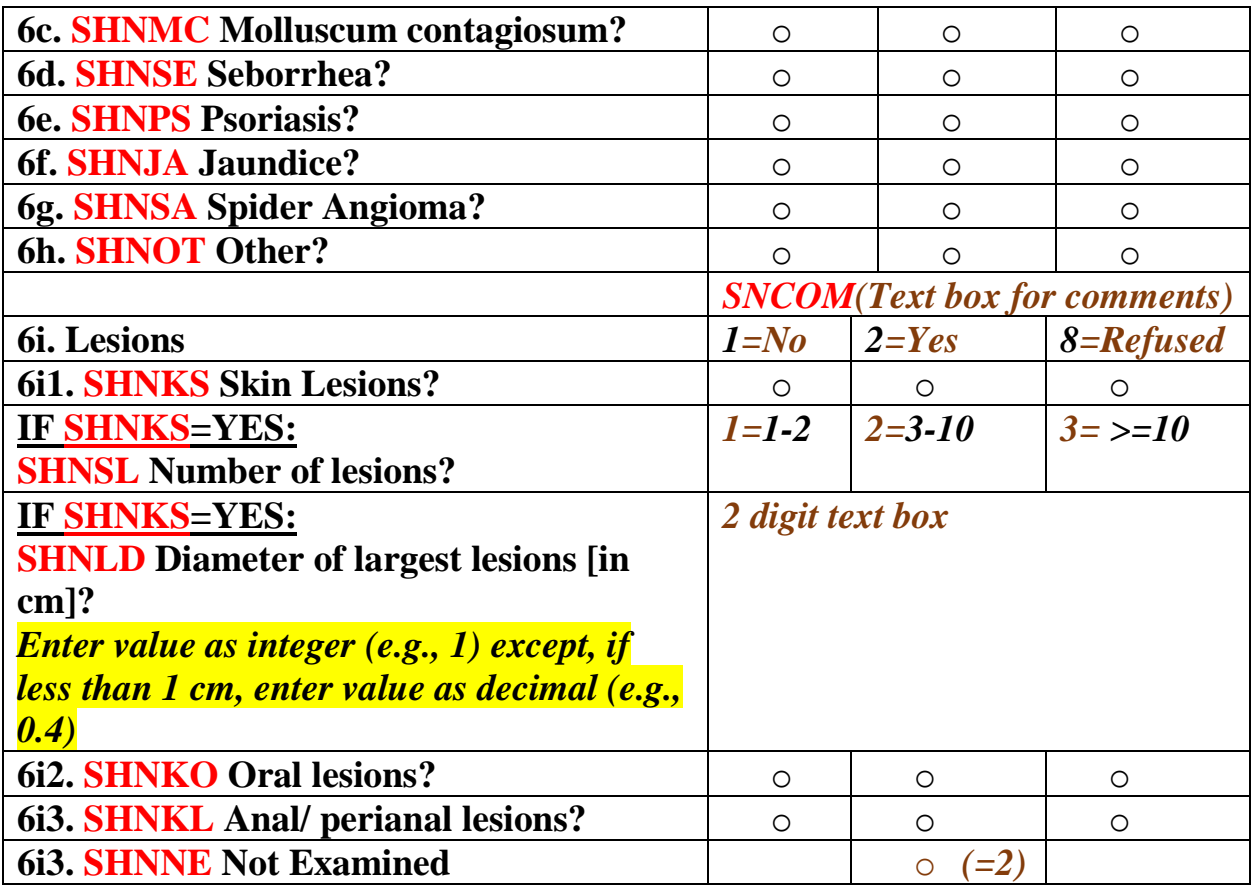

## **7. Oropharyngeal**

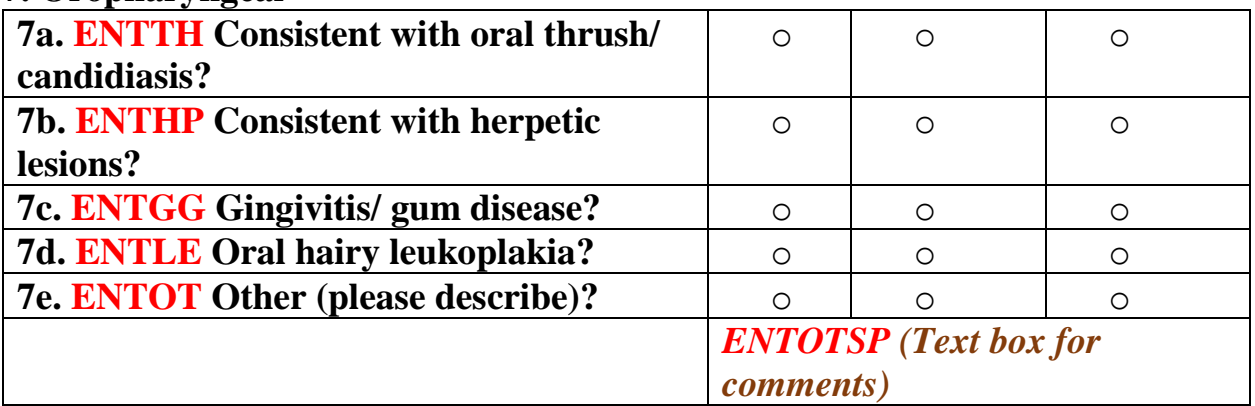

## **8. Eyes**

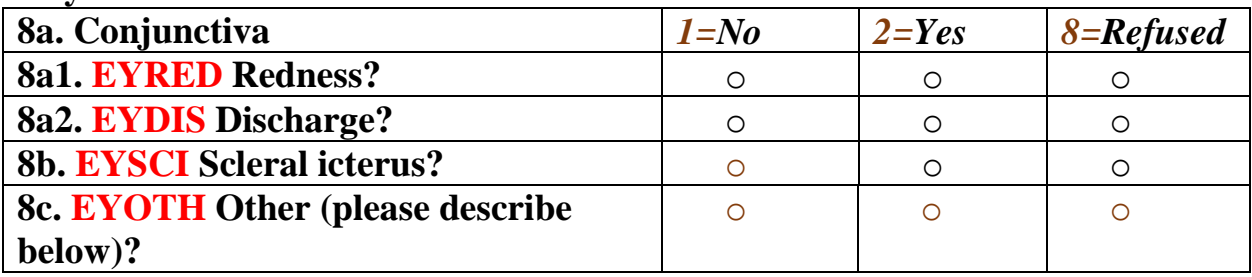

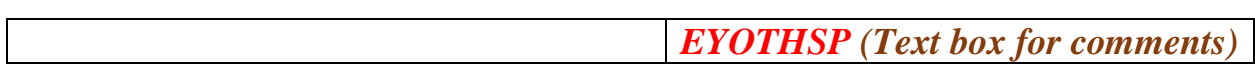

#### **9. Lymph Nodes**

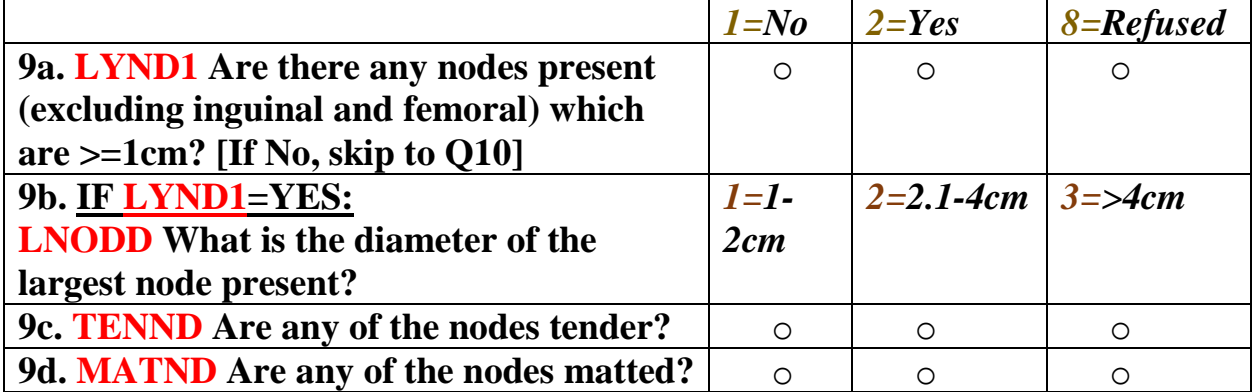

#### **10. Abdomen**

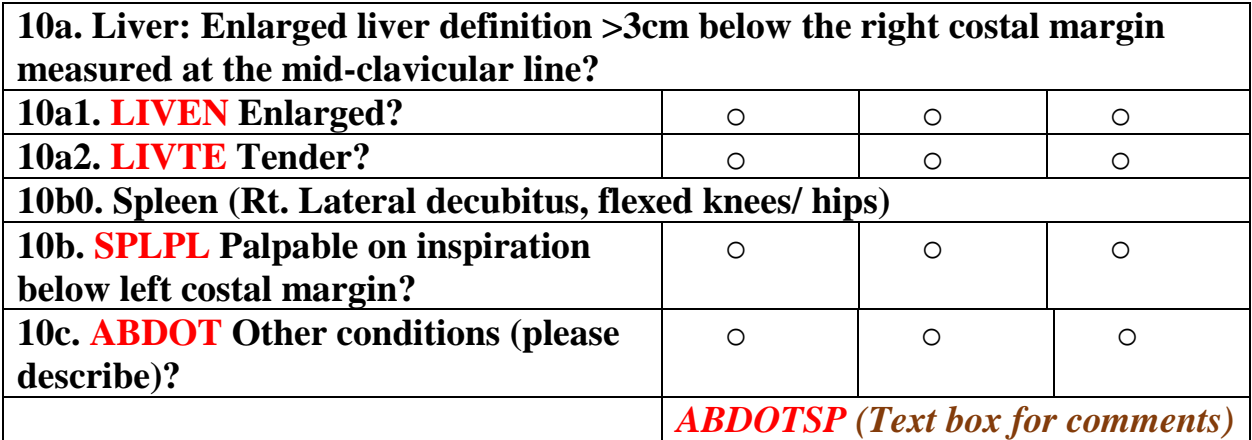

**CLIN2 Clinician Number**

*3-digit text field (can be left blank (.))*

*MOD2 =2 if checked. Use to determine if completed.*

## **Module 3: Anal/rectal, genitalia examinations**

**Dee, is it possible to add a checkbox listing of all of the modules (top or bottom of screen) so that when this module is completed (i.e. all of the questions are answered), a "check" is populated automatically and is visible throughout the** 

*\_\_\_\_\_\_\_\_\_\_\_\_\_\_\_\_\_\_\_\_\_\_\_\_\_\_\_\_\_\_\_\_\_\_\_\_\_\_\_\_\_\_\_\_\_\_\_\_\_\_\_\_\_\_\_\_\_\_\_*

**other modules? The goal would be for sites to be able to see which modules are completed/ vs still need to be completed.**

- *1:* **Vital Signs, Height, and Weight**
- *2:* **Core Physical Exam**
- **3: Anal/rectal, genitalia examinations**
- **4: Examiner's Impressions**
- **5: Aging/ Neuropathy Examination**
- **6: Standing Balance**
- **7: Chair Stands**
- **8: Alert and Oriented**
- **9: Lipodystrophy Questionnaire**

**Perform anal rectal exam, including digital, annually. It may be performed at every visit if requested by the participant.** 

**PDREX Performed at visit? 1=No 2=Yes. If 1, skip to GPDIS.**

**Indicate refusals by filling in the refusal bubble for each exam component. See guidelines for more details**

| 11a. Visual Exam                            | $1 = No$                     | $2 = Yes$  | 8=Refused  |
|---------------------------------------------|------------------------------|------------|------------|
| 11a1. ARDIS Discharge?                      | $\circ$                      | $\circ$    | O          |
| 11a2. ARHPL Herpetic lesions?               | $\circ$                      | $\circ$    | $\circ$    |
| 11a3. ARWRT Warts?                          | $\circ$                      | ∩          | $\circ$    |
| 11a4. ARHEM Hemorrhoids, external?          | $\circ$                      | $\circ$    | $\circ$    |
| 11a5. ARLFF Laceration/ fissure/ fistula?   | $\circ$                      | ◯          | $\circ$    |
| 11b. Digital exam                           |                              |            |            |
| 11b1. ARTAC Tender anal canal?              | $\circ$                      | ◯          | ◯          |
| 11b2. Prostate?                             | O                            |            |            |
| 11b2a. ARPLG Enlarged?                      | O                            | $\circ$    | $\circ$    |
| 11b2b. ARPTN Tender?                        | $\circ$                      | $\circ$    | $\circ$    |
| <b>11c. AROTH Other conditions (Please)</b> | $\circ$                      | $\bigcirc$ | $\bigcirc$ |
| describe)?                                  |                              |            |            |
|                                             | <b>AROTHSP</b> (Text box for |            |            |
|                                             | <i>comments</i> )            |            |            |

**11. Anal/ rectal examination**

#### **12. Genitalia**

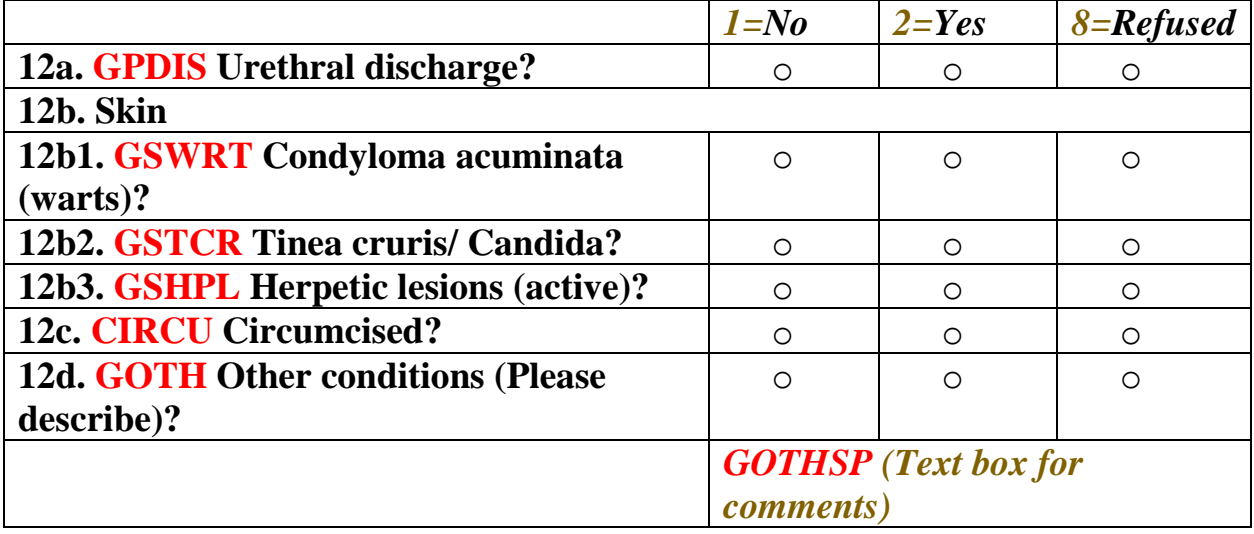

#### **CLIN3 Clinician Number**

*3-digit text field (can be left blank (.))*

#### *MOD3 =2 if checked. Use to determine if completed.*

*\_\_\_\_\_\_\_\_\_\_\_\_\_\_\_\_\_\_\_\_\_\_\_\_\_\_\_\_\_\_\_\_\_\_\_\_\_\_\_\_\_\_\_\_\_\_\_\_\_\_\_\_\_*

#### **Module 4: Examiner's Impressions**

**Dee, is it possible to add a checkbox listing of all of the modules (top or bottom of screen) so that when this module is completed (i.e. all of the questions are answered), a "check" is populated automatically and is visible throughout the other modules? The goal would be for sites to be able to see which modules are completed/ vs still need to be completed.**

- *1:* **Vital Signs, Height, and Weight**
- *2:* **Core Physical Exam**
- **3: Anal/rectal, genitalia examinations**
- **4: Examiner's Impressions**
- **5: Aging/ Neuropathy Examination**
- **6: Standing Balance**
- **7: Chair Stands**
- **8: Alert and Oriented**
- **9: Lipodystrophy Questionnaire**

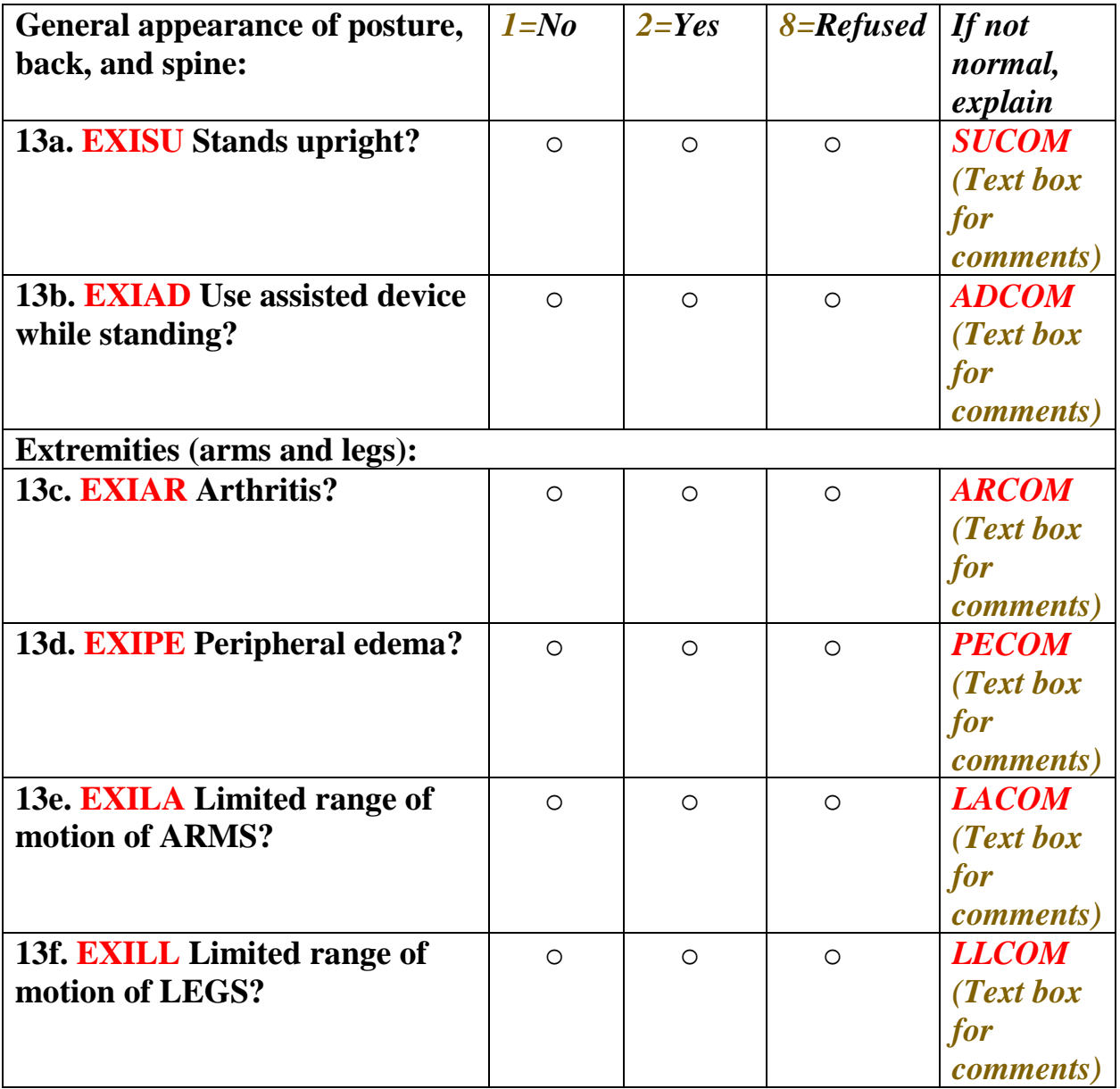

**CLIN4 Clinician Number**

*3-digit text field (can be left blank (.)) MOD4 =2 if checked. Use to determine if completed.*

## **Module 5: Aging/ Neuropathy Examination**

**Dee, is it possible to add a checkbox listing of all of the modules (top or bottom of screen) so that when this module is completed (i.e. all of the questions are answered), a "check" is populated automatically and is visible throughout the other modules? The goal would be for sites to be able to see which modules are completed/ vs still need to be completed.**

*\_\_\_\_\_\_\_\_\_\_\_\_\_\_\_\_\_\_\_\_\_\_\_\_\_\_\_\_\_\_\_\_\_\_\_\_\_\_\_\_\_\_\_\_\_\_\_\_\_\_\_\_\_\_\_\_\_\_\_\_\_*

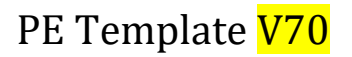

- *1:* **Vital Signs, Height, and Weight**
- *2:* **Core Physical Exam**
- **3: Anal/rectal, genitalia examinations**
- **4: Examiner's Impressions**
- **5: Aging/ Neuropathy Examination**
- **6: Standing Balance**
- **7: Chair Stands**
- **8: Alert and Oriented**
- **9: Lipodystrophy Questionnaire**

#### **14a1. RIGHT:**

#### **PNPVR Perception of vibration (at great toe) (Use a 128Hz tuning fork).**

- o *No, sensation absent (code 1) (Skip to PNPVL)*
- o *Yes, sensation present (code 2)*
- o *Unable to evaluate (code 3) (Skip to PNPVL)*
- o *Refused (code 8) (Skip to PNPVL)*

#### **IF YES: PNVTR Vibration was felt for**

- o *>10sec. (normal) (code 1)*
- o *5-10sec. (mild loss) (code 2)*
- o *>0 and <5sec. (moderate loss) (code 3)*

## **14a2. LEFT:**

#### **PNPVL Perception of vibration (at great toe) (Use a 128Hz tuning fork).**

- o *No, sensation absent (code 1) (Skip to PNTRR)*
- o *Yes, sensation present (code 2)*
- o *Unable to evaluate (code 3) (Skip to PNTRR)*
- o *Refused (code 8) (Skip to PNTRR)*

#### **IF YES: PNVTL Vibration was felt for**

- o *>10sec. (normal) (code 1)*
- o *5-10sec. (mild loss) (code 2)*
- o *>0 and <5sec. (moderate loss) (code 3)*

## **14b1. RIGHT:**

#### **PNTRR Deep tendon reflexes (ankle reflexes).**

o *No, reflexes absent (code 1) (Skip to PNTRL)*

- o *Yes, reflexes present (code 2)*
- o *Unable to evaluate (code 3) (Skip to PNTRL)*
- o *Refused (code 8) (Skip to PNTRL)*

### **IF YES: PNTTR Reflexes felt were**

- o *Hypoactive (code 2)*
- o *Normal deep tendon reflexes (code 3)*
- o *Hyperactive deep tendon reflexes (e.g., with prominent spread) (code 4)*
- o *Clonus (code 5)*

## **14b2. LEFT:**

#### **PNTRL Deep tendon reflexes (ankle reflexes).**

- o *No, reflexes absent (code 1) Skip to end of module 5*
- o *Yes, reflexes present (code 2)*
- o *Unable to evaluate (code 3) Skip to end of module 5*
- o *Refused (code 8) Skip to end of module 5*

## **IF YES: PNTTL Reflexes felt were**

- o *Hypoactive (code 2)*
- o *Normal deep tendon reflexes (code 3)*
- o *Hyperactive deep tendon reflexes (e.g., with prominent spread) (code 4)*
- o *Clonus (code 5)*

**CLIN5 Clinician Number**

*3-digit text field (can be left blank (.))*

*MOD5 =2 if checked. Use to determine if completed.*

#### **Module 6: Standing Balance**

**Dee, is it possible to add a checkbox listing of all of the modules (top or bottom of screen) so that when this module is completed (i.e. all of the questions are answered), a "check" is populated automatically and is visible throughout the other modules? The goal would be for sites to be able to see which modules are completed/ vs still need to be completed.**

*1:* **Vital Signs, Height, and Weight**

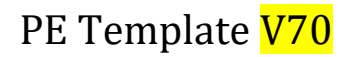

- *2:* **Core Physical Exam**
- **3: Anal/rectal, genitalia examinations**
- **4: Examiner's Impressions**
- **5: Aging/ Neuropathy Examination**
- **6: Standing Balance**
- **7: Chair Stands**
- **8: Alert and Oriented**
- **9: Lipodystrophy Questionnaire**

#### **15a. Standing Balance**

**Complete the tasks in the order described below. See Guidelines for full instructions.**

 **(Dee: ok for user to leave these blank; do not require a response to Q15; complicated internal skip patterns)**

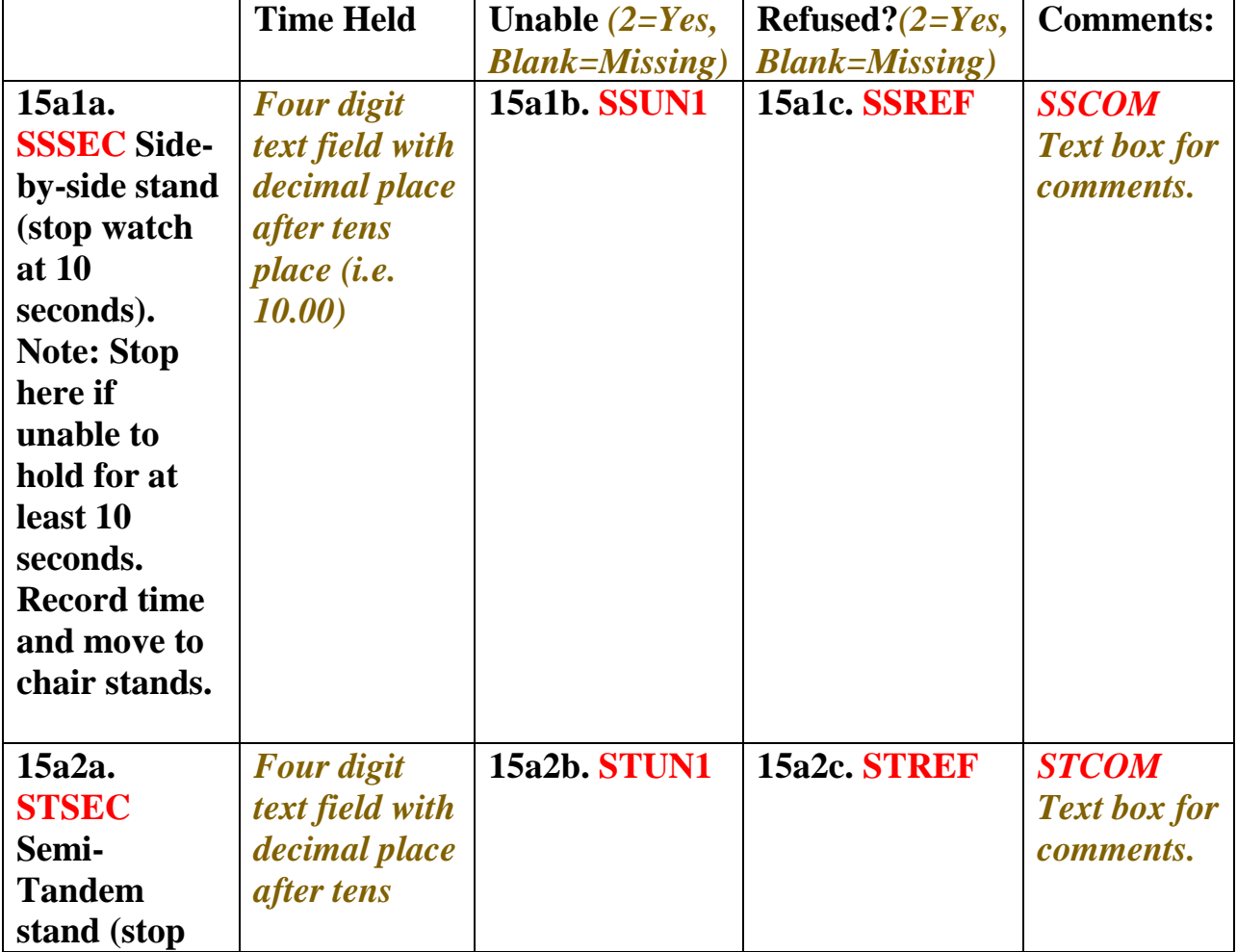

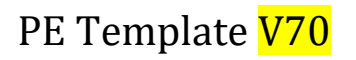

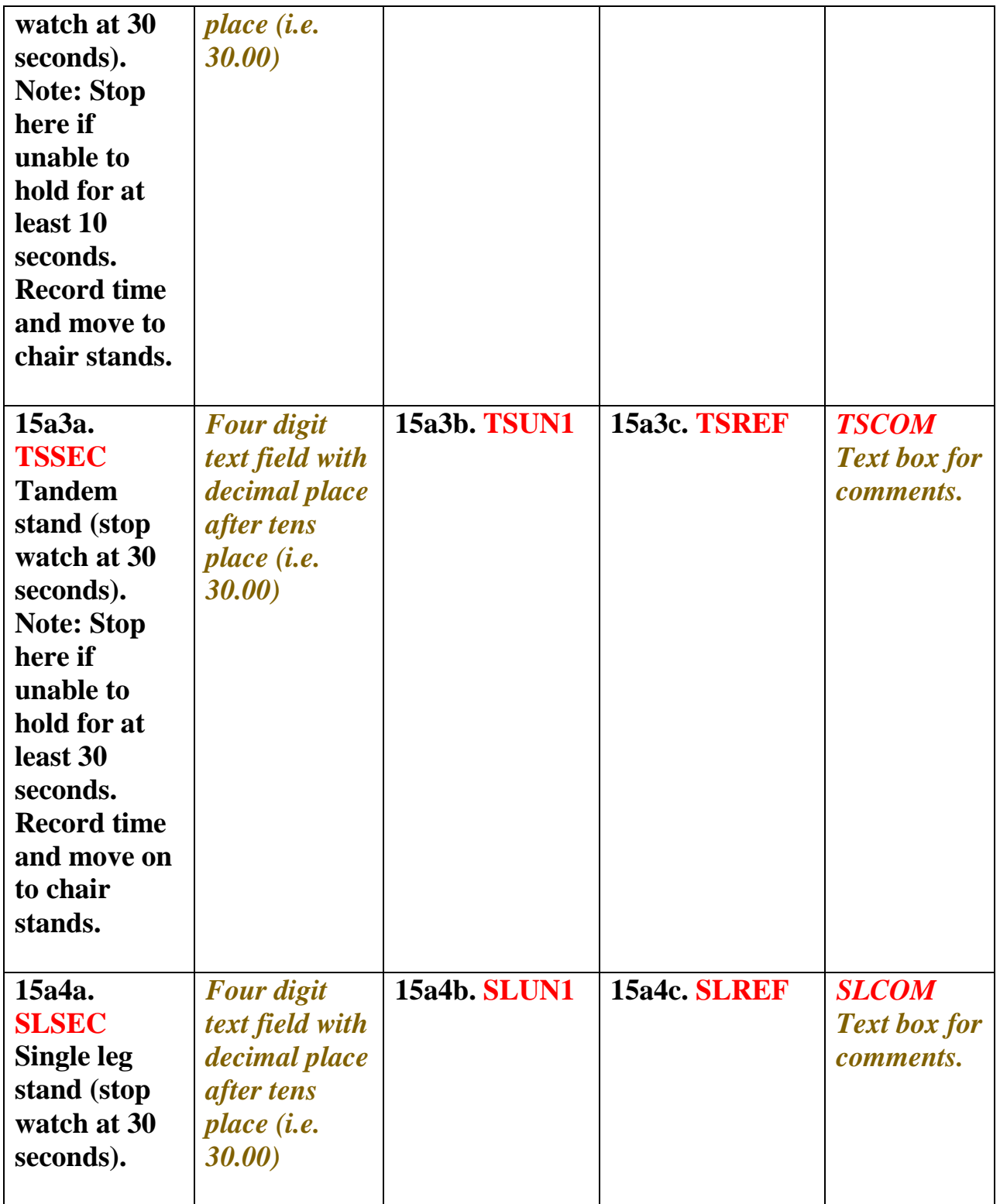

**CLIN6 Clinician Number**

*3-digit text field (can be left blank (.))*

*MOD6 =2 if checked. Use to determine if completed.*

## **Module 7: Chair Stands**

**Dee, is it possible to add a checkbox listing of all of the modules (top or bottom of screen) so that when this module is completed (i.e. all of the questions are answered), a "check" is populated automatically and is visible throughout the other modules? The goal would be for sites to be able to see which modules are completed/ vs still need to be completed.**

- *1:* **Vital Signs, Height, and Weight**
- *2:* **Core Physical Exam**
- **3: Anal/rectal, genitalia examinations**
- **4: Examiner's Impressions**
- **5: Aging/ Neuropathy Examination**
- **6: Standing Balance**
- **7: Chair Stands**
- **8: Alert and Oriented**
- **9: Lipodystrophy Questionnaire**

#### **15b. Chair Stands:**

**A chair stand starts with the participant in the sitting position and rises up to a stand with legs fully extended, without using his arms (fold arms over chest, touching shoulders). After the initial trial single chair stand, ask the participant to perform 10 chair stands. The clinician should start timing as soon as he/ she says go, do a split with the stopwatch when he STANDS for the 5 th time, and stop the watch when he STANDS for the 10th time. If unable to do 5 stands, bubble in "Unable to do 5 stands." If performed 5 stands, but unable to do 10 stands, record the time for 5 stands and bubble in "unable to do 10 stands." Refer to the guidelines for complete instructions.**

## **15b1. Single Chair Stand (select one) CHSIN**

- o *Unable* **=1, go to CHCOM, then end of module 7**
- o *Refused* **=2 , then end of module 7**
- $\circ$  *Attempted, but unable to do 1 = 3, go to CHCOM, then end of module 7*
- o *Completed* **=4***,* **go to CHREP**

**If CHSIN=1 or 3: Explain why unable:** *CHCOM Text box for comments.*

#### **15b2. Repeated Chair Stand (select one) CHREP**

- o *Unable* **=1 , go to CHCOMR, then end of module 7**
- o *Refused =2* **go to end of module 7**
- o *Attempted, but unable to do 5* **=3 go to CHCOMR, then end of module 7**
- o *Attempted, but unable to do 10* **=4 go to CHCOMR, CHFIVES then end of module 7**
- o *Completed* **=5 (go to CHFIVES)**

**If CHREP=1, 3, or 4, Explain why unable:** *CHCOMR Text box for comments.*

**15b2a. if CHREP=4 or 5, CHFIVES Time for first 5 stands (Seconds):** *Four digit text box with decimal after tens place (i.e. 30.00).*

**15b2b. If CHREP=5, CHNTENS Time for all 10 stands (Seconds):** *Four digit text box with decimal after tens place (i.e. 30.00).*

*\_\_\_\_\_\_\_\_\_\_\_\_\_\_\_\_\_\_\_\_\_\_\_\_\_\_\_\_\_\_\_\_\_\_\_\_\_\_\_\_\_\_\_\_\_\_\_\_\_\_\_\_\_\_\_\_\_\_\_*

**CLIN7 Clinician Number** *3-digit text field (can be left blank (.))*

*MOD7 =2 if checked. Use to determine if completed.*

#### **Module 8: Alert and Oriented**

**Dee, is it possible to add a checkbox listing of all of the modules (top or bottom of screen) so that when this module is completed (i.e. all of the questions are answered), a "check" is populated automatically and is visible throughout the other modules? The goal would be for sites to be able to see which modules are completed/ vs still need to be completed.**

- *1:* **Vital Signs, Height, and Weight**
- *2:* **Core Physical Exam**
- **3: Anal/rectal, genitalia examinations**
- **4: Examiner's Impressions**
- **5: Aging/ Neuropathy Examination**

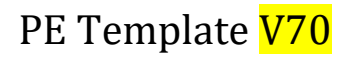

- **6: Standing Balance**
- **7: Chair Stands**
- **8: Alert and Oriented**
- **9: Lipodystrophy Questionnaire**

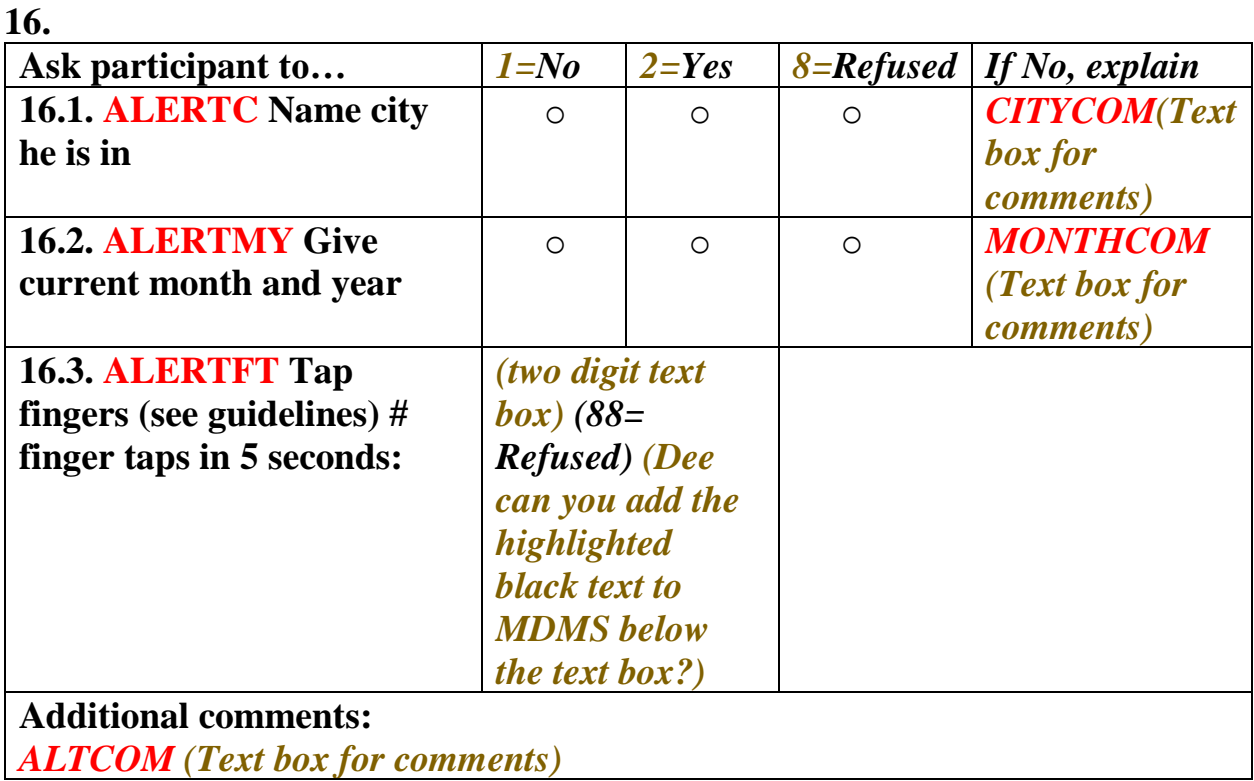

#### **CLIN8 Clinician Number**

*3-digit text field (can be left blank (.))*

*MOD8=2 if checked. Use to determine if completed.*

*\_\_\_\_\_\_\_\_\_\_\_\_\_\_\_\_\_\_\_\_\_\_\_\_\_\_\_\_\_\_\_\_\_\_\_\_\_\_\_\_\_\_\_\_\_\_\_\_\_\_\_\_\_\_\_\_\_\_\_*

**if MOD9 is completed, then module 9 is complete.** 

**Module 9: Lipodystrophy Questionnaire**

*5.0* **PENOL\*\* Q17-18 not completed due to:** o *Participant refused this section (code 1)*

o *no lipo examiner available (code 2)* **If 1, 2, go to end of module**

## **LDFATA 1a. Do you feel that your body fat distribution is abnormal?**

- o *No (code 1)*
- o *Yes (code 2)*
- o *Refused (code 8)*

*If No (1) or Refused (8), Skip to Lipodystrophy Physical Examination* **LPEXN.**

## **1b. LDFATNEW**

**Have you noticed too much (lipohypertrophy) or too little (lipoatrophy) fat on any part of your body?**

- o *No (code 1)*
- o *Yes (code 2)*
- o *Refused (code 8)*

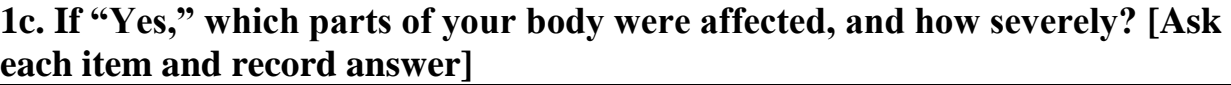

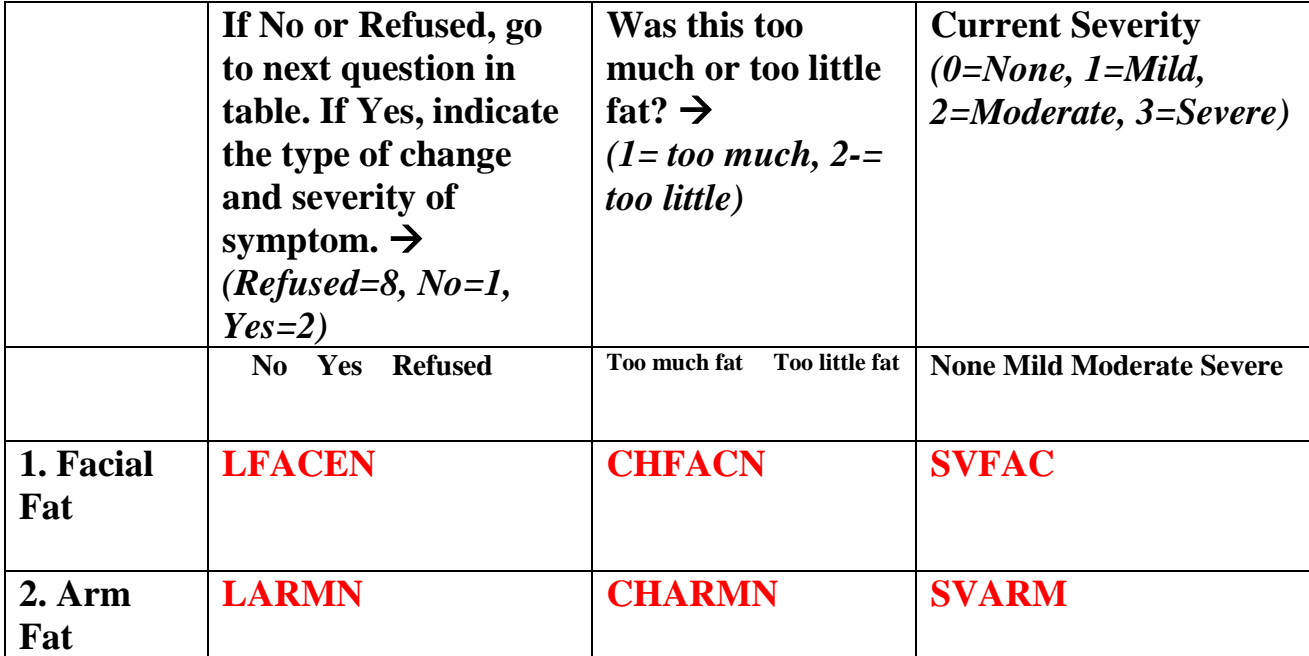

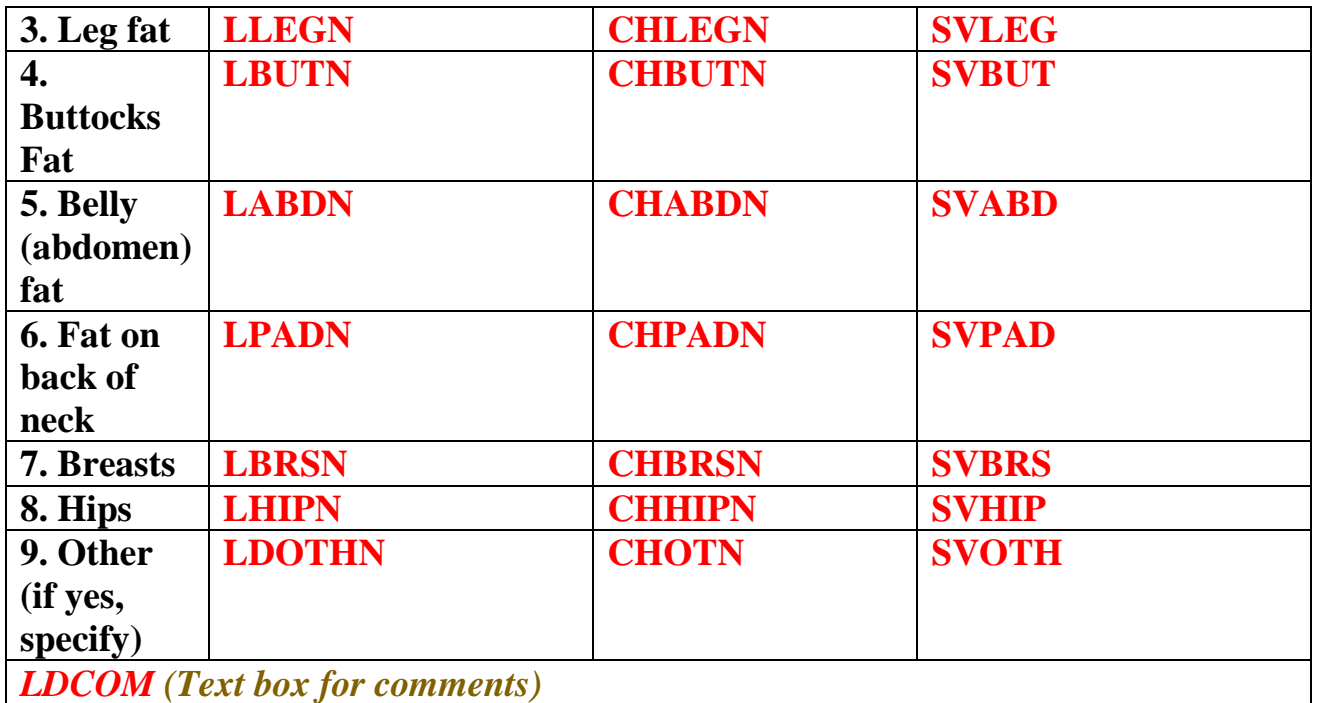

#### **Lipodystrophy Physical Examination:**

**Remove CLIN9 from this module; use MOD9 for check box completeness.**

## **1. LDNEC Neck Girth in cm:**

#### *Three-digit textbox with decimal place after tens place (i.e., 25.0)*

#### ○ **Refused**

*(Refused=888.8, Blank = Missing) Dee – if LDNEC is not 888.8 and 25.0>LDNEC>55.0 then pop up message "Please double check neck girth value" - Don't blank out the value entered.*

## **2. LDWAI Waist Girth in cm:**

*Four-digit textbox with decimal place after tens place (i.e., 0050.0)*

#### ○ **Refused**

*(Refused=888.8, Blank = Missing) Dee – if LDWAI is not 888.8 and 65.0>LDWAI>135.0 then pop up message "Please double check waist girth value" - Don't blank out the value entered.*

## **3. LDHIP Hip Girth in cm:**

*Four-digit textbox with decimal place after tens place (i.e, 095.0)*

#### ○ **Refused**

*(Refused=888.8, Blank = Missing) Dee – if LDHIP is not 888.8 and 80.0>LDHIP>140.0 then pop up message "Please double check hip girth value" - Don't blank out the value entered.*

## **4. LDTHI Thigh Girth in cm:**

*Four-digit textbox with decimal place after tens place (i.e., 050.0)* ○ **Refused** *(Refused=888.8, Blank = Missing) Dee – if LDTHI is not 888.8 and 35.0>LDTHI>75.0 then pop up message "Please double check thigh girth value" - Don't blank out the value entered.*

*PECOM Comments: Text box for comments.*

**LPEXN Lipodystrophy Examiner Code** *Three-digit text box*